### Lab<sub>2</sub>

### CS-335a

# Fall 2012 Computer Science Department

Manolis Surligas surligas@csd.uoc.gr

### **Summary**

- At this lab we will cover:
	- Basics of Transport Layer (TCP, UDP)
	- Broadcast
	- ARP
	- DNS
	- More Wireshark filters
	- Several very useful network tools

### Transport Layer

- Two major protocols
	- TCP providing reliable communication
	- UDP providing fast but unreliable communication
- Other protocols:
	- DCCP
	- SCTP
	- RSVP

### Transport Layer

- Link layer has as source and destination identifier, the MAC addresses of the source and destination node
- Network layer respectively, uses the IP address
- Transport layer uses port numbers
- Two port numbers in every packet
	- Source port
	- Destination port

### **Transport Layer: TCP**

 TCP provides reliable communication avoiding data corruption due to packet losses

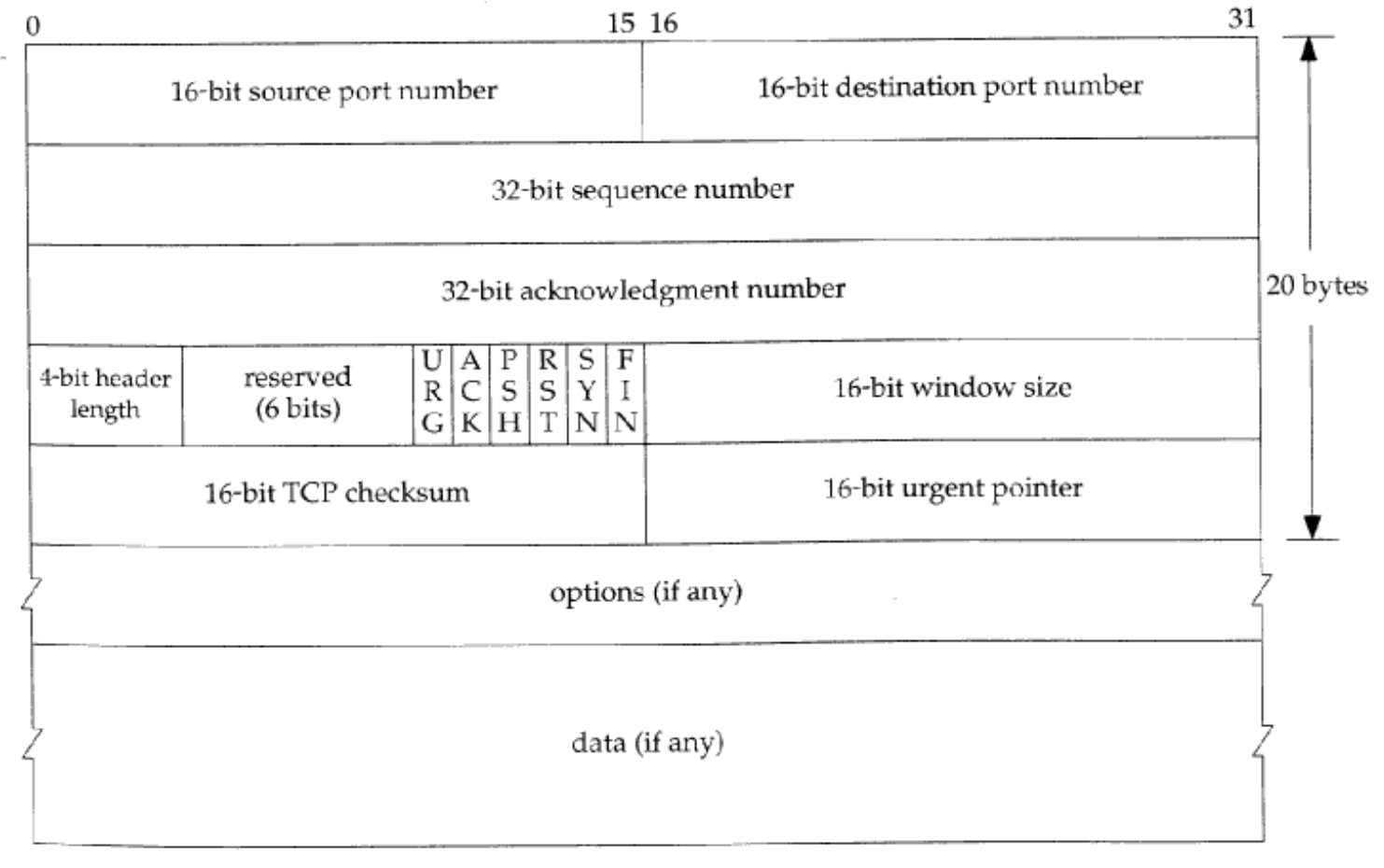

### Transport Layer: UDP

- UDP is a simple protocol providing unreliable but fast data transfer
- Used in realtime applications
	- VoIP
	- Online games
	- Streaming

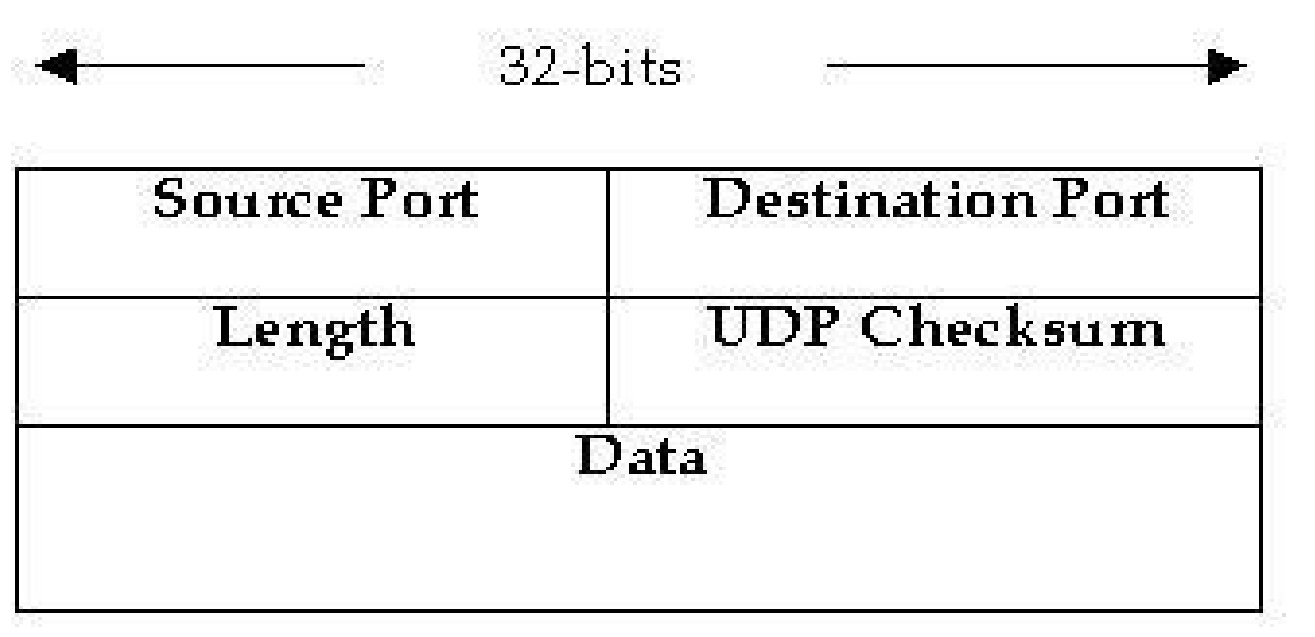

#### Transport Layer

- **From TCP and UDP headers we see that each port is** 16-bits long
- 2^16 different ports
- Again not all of them are available
- $\blacksquare$ IANA keeps track for the reserved ports and the services that use them <http://www.iana.org/assignments/service-names-port-numbers/service-names-port-numbers.xml>
- Some well known ports:
	- 22: ssh
	- 80, 8080: http
	- 443 https

### Broadcast

- The last IP of a subnet is used for broadcasting
- A broadcast message is received by all hosts in the same subnet
- Only UDP can be used in broadcast messages
- $Eg$ :
	- Broadcast message to 192.168.1.255, will be received by all hosts in the 192.168.1.0/24 network
	- Another broadcast to 192.168.255.255, will be received by all hosts in the 192.168.0.0/16 network

### Broadcast

- Theoretically a broadcast to the 255.255.255.255, will be received by all hosts in the internet
- At most cases, routers do not allow broadcasting outside our subnet, in order to prevent flooding
- Broadcast is used:
	- By many protocols like ARP, DHCP, etc
	- For automatic server discovery
	- For easily delivering messages to all hosts in the subnet
- $\blacksquare$ IPv6 does not implement broadcast. It uses multicast instead

### Address Resolution Protocol (ARP)

- Host A wants to sent a packet to B. A knows the IP of B. But A needs also the MAC of B! (Or the MAC of the next node if A and B are not direct connected)
- ARP helps to retrieve the MAC of a host with a known IP
	- It checks the arp cache table if the MAC of a given IP exists
	- If yes, it uses it immediately
	- If know, host A broadcasts a message says "Who has the IP x"
	- The node with the IP x replies back his MAC
- ARP cache table can be viewed with the arp command. Its values are periodically cleared

# Address Resolution Protocol (ARP)

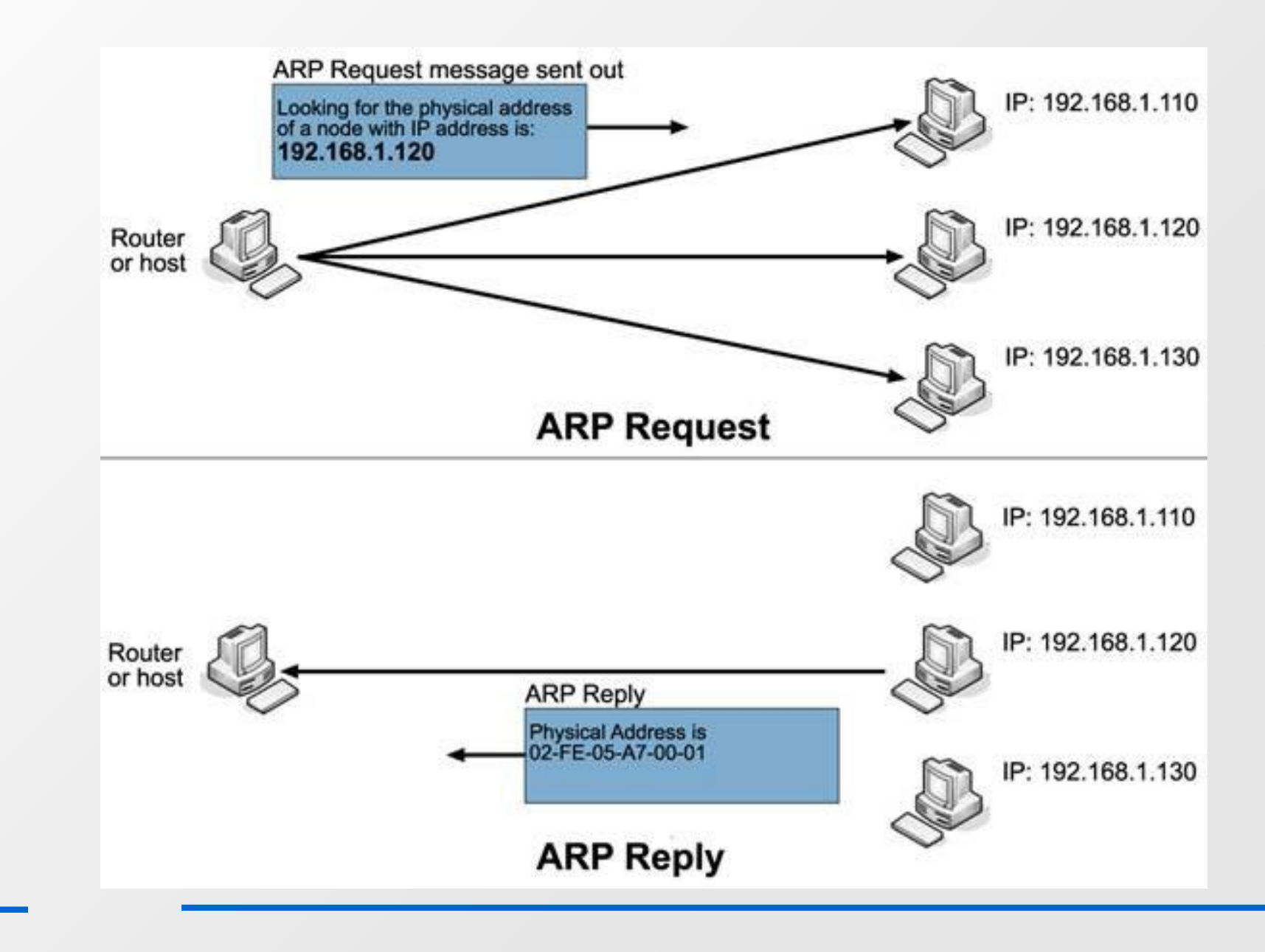

## Domain Name System (DNS)

- Translate human friendly host names into IP addresses
- $\blacksquare$ It is easier to remember [www.csd.uoc.gr](http://www.csd.uoc.gr/) rather than 147.52.78.3
- The server of CSD can change (due to a fault, or for maintenance) to another backup machine, without changing the URL of the website
- Works like the phone book, but for URLs
- Many DNS servers across the internet, structured in hierarchical form

### Domain Name System (DNS)

- The file containing your DNS server is the /etc/resolv.conf
	- Contains one or more DNS servers in priority order, or the IP of the gateway that is responsible to provide a DNS server
- Host A wants to get the IP of wikipedia
	- Host A queries his DNS server
	- If the DNS server do not have an entry for wikipedia, returns a server that may have it
	- The procedure is repeated until a DNS server return the IP of the website
- We will see more about the DNS system, later, using the dig tool

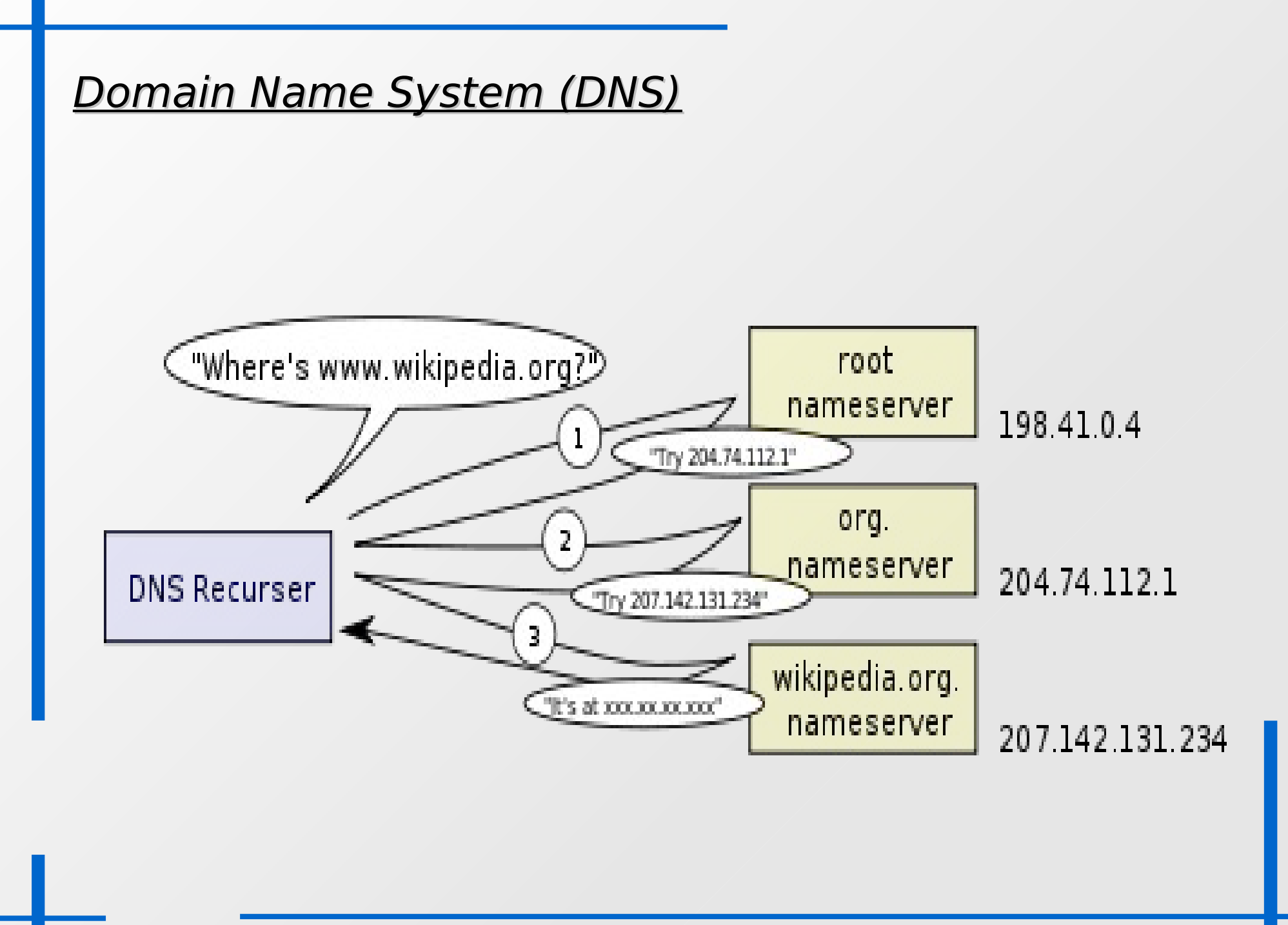

### More Wireshark!

 Now that we know some protocols and we are familiar with Transport layer lets perform some interesting filters!!!

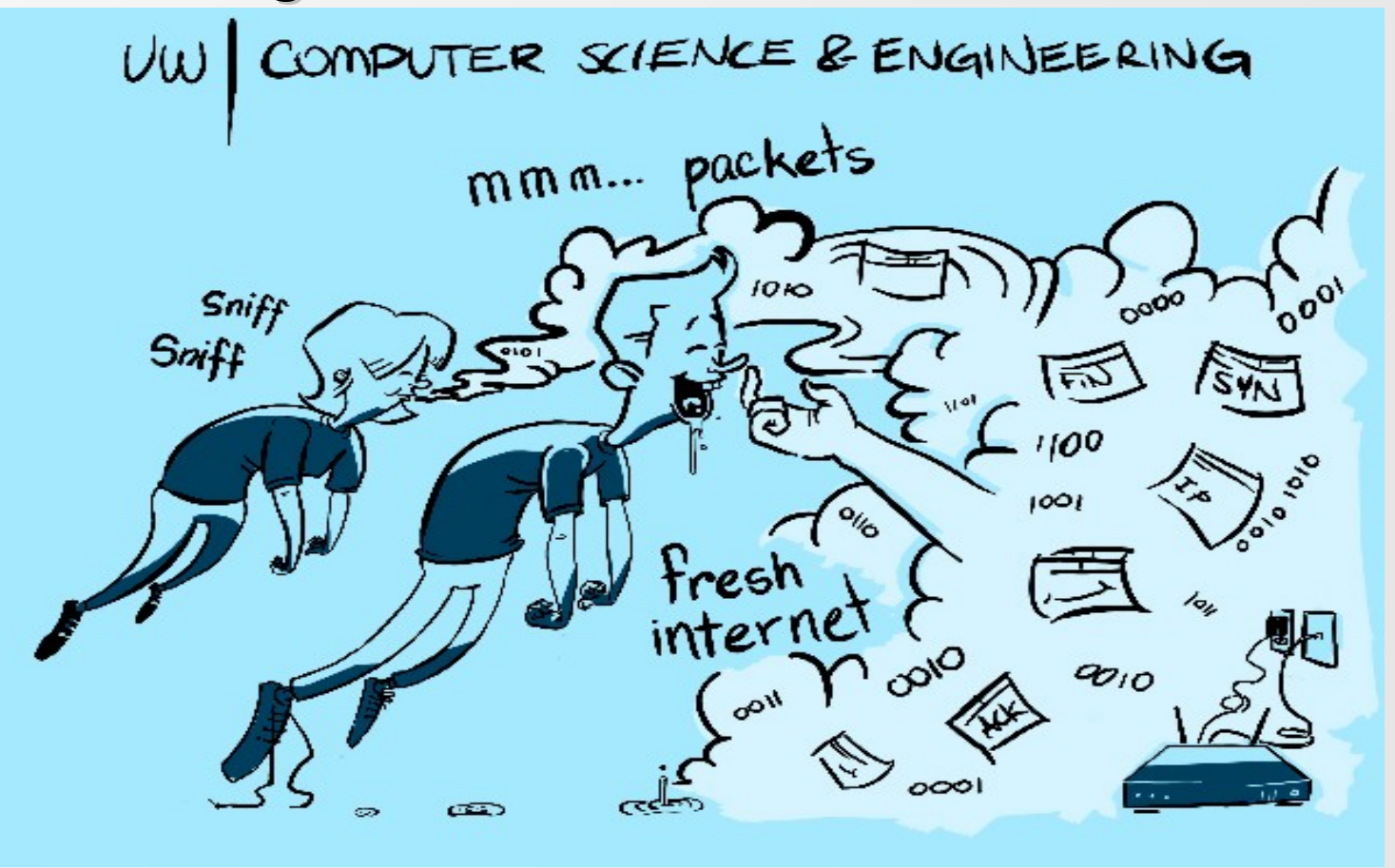

# ARP packets

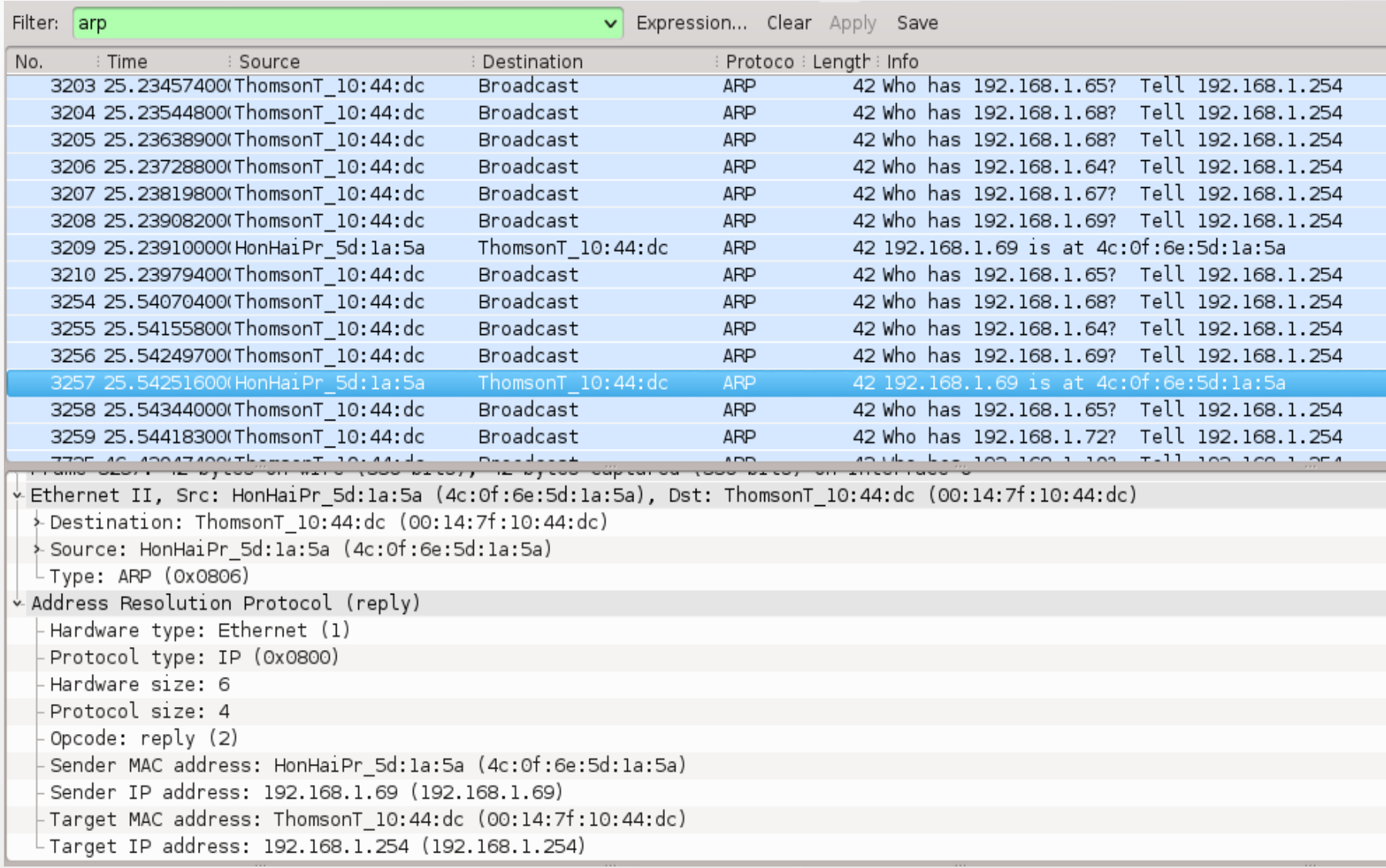

# UDP with specific destination IP

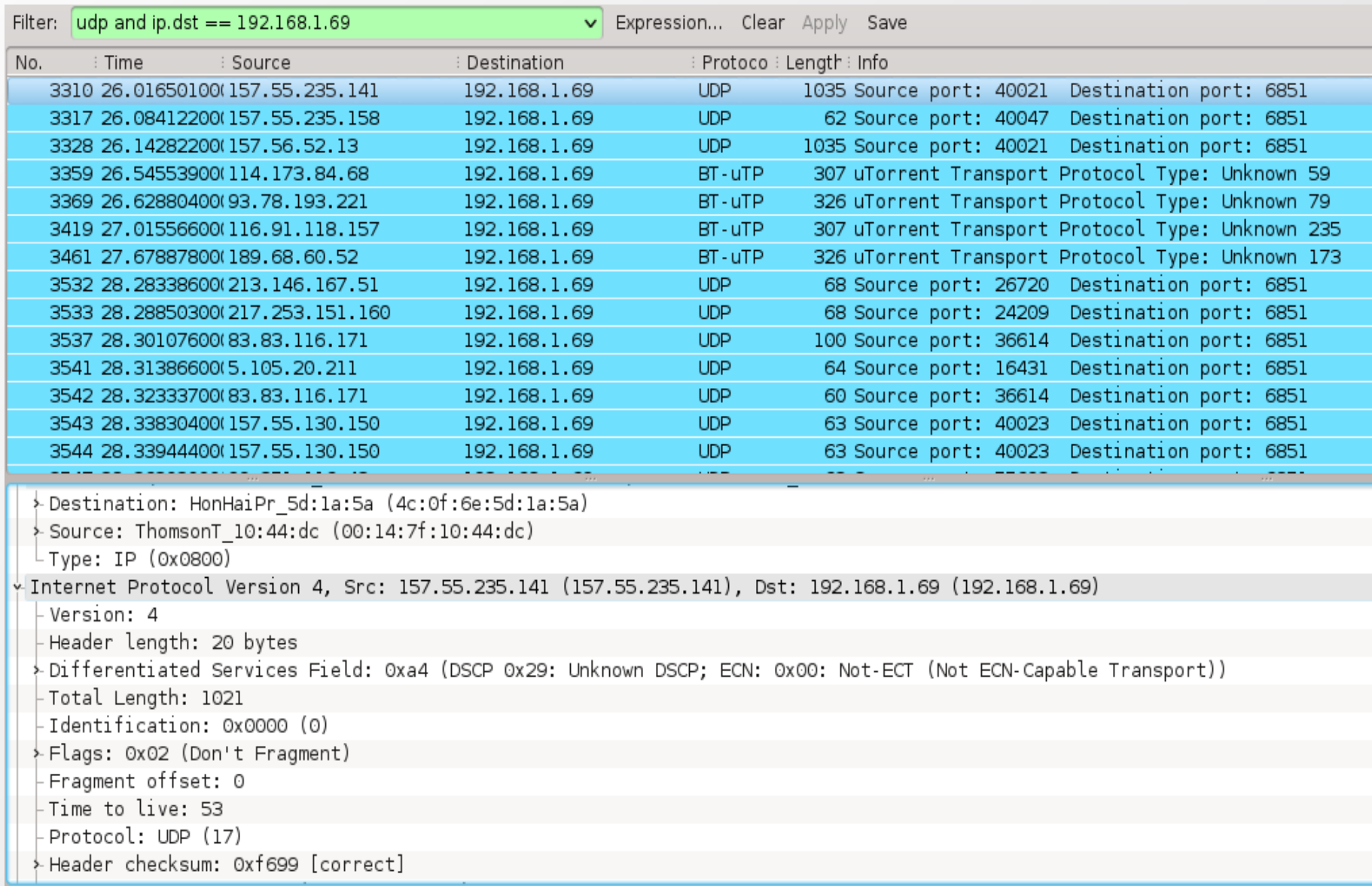

# TCP with specific source port

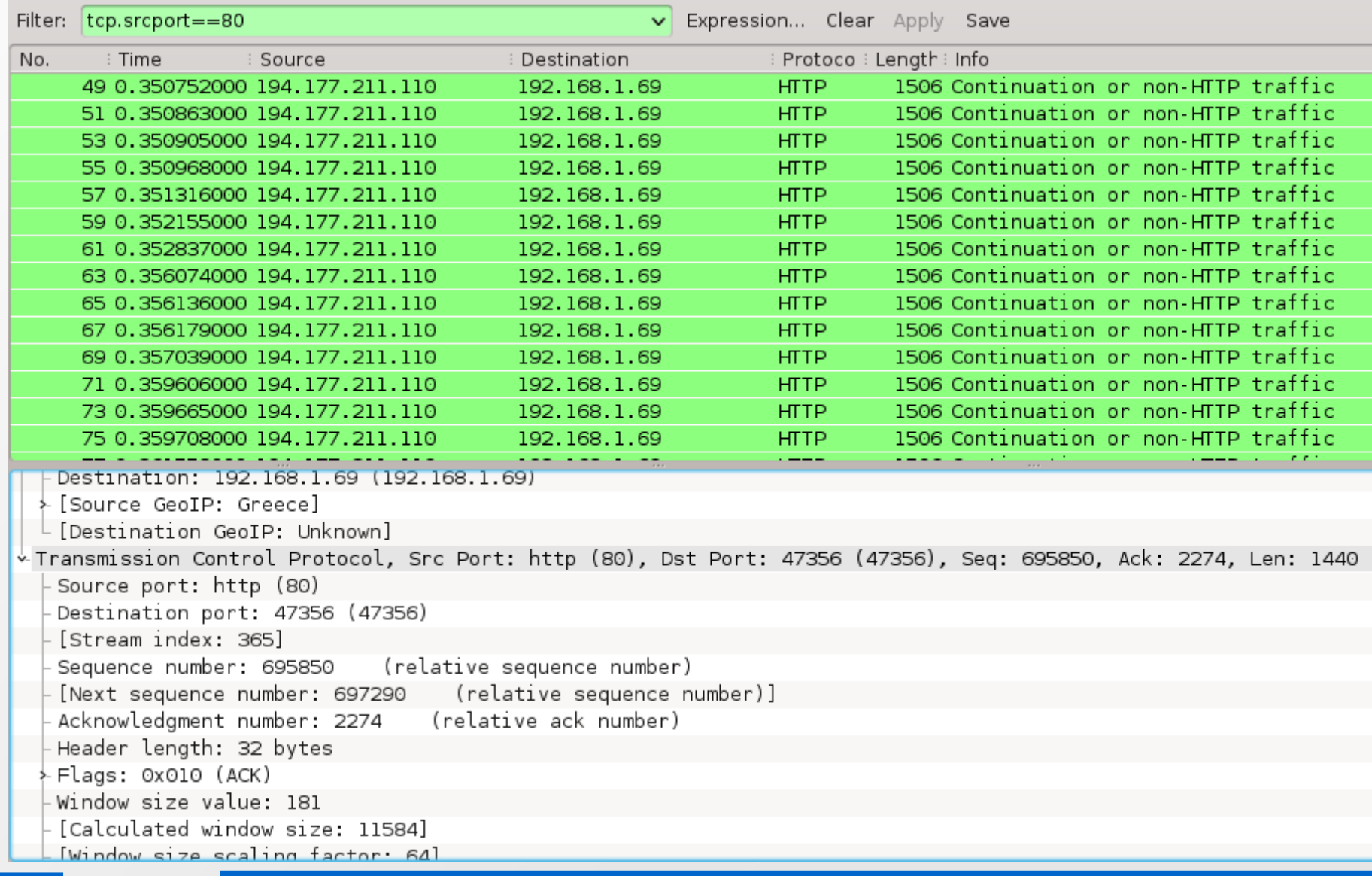

# DNS responses

![](_page_18_Picture_8.jpeg)

## Useful Network tools

- For debugging, testing, experimenting etc, there are many useful network tools
	- netstat
	- iftop
	- ping
	- traceroute
	- dig
	- GeoIP

### Netstat

- Netstat can show several info about the open network connections:
	- Which programs have network connections
	- What transfer protocol they are use
	- What ports they use
	- Statistics per transfer protocol
- $\blacksquare$ It is a very useful tool when we are writing our own programs
- **Filte Frequently used parameters** 
	- netstat -pt: Show programs that have open TCP connections
	- netstat -pu: Same with the above, for UDP
- For more info: man netstat

## **Netstat**

![](_page_21_Picture_9.jpeg)

# iftop

- E iftop is a console tool that shows realtime information about the bandwith that is spent for each network connection
- Useful to identify which is the current incoming/outgoing data rate, or
- $\blacksquare$ In combination with netstat, someone can identify which program has the highest/lowest data rate

# Ping

- One of the first network tools
- Used today to identify if a host is up or not
	- But this not always work. There are hosts that do not respond to ping requests
- Used also to get the RTT (round trip time) from a specific host
- Uses the ICMP protocol
- Easy to use: ping ip address
- For more info: man ping

## Ping

```
sphinx://home/surligas # ping 192.168.1.254PING 192.168.1.254 (192.168.1.254) 56(84) bytes of data.
64 bytes from 192.168.1.254: icmp_seq=1 ttl=64 time=1.75 ms
64 bytes from 192.168.1.254: icmp_seq=2 ttl=64 time=1.45 ms
64 bytes from 192.168.1.254: icmp_seq=3 ttl=64 time=1.43 ms
64 bytes from 192.168.1.254: icmp_seq=4 ttl=64 time=1.43 ms
64 bytes from 192.168.1.254: icmp_seq=5 ttl=64 time=1.37 ms
64 bytes from 192.168.1.254: icmp seq=6 ttl=64 time=1.41 ms
64 bytes from 192.168.1.254: icmp seq=7 ttl=64 time=1.70 ms
64 bytes from 192.168.1.254: icmp_seq=8 ttl=64 time=2.81 ms
64 bytes from 192.168.1.254: icmp_seq=9 ttl=64 time=2.22 ms
64 bytes from 192.168.1.254: icmp seq=10 ttl=64 time=1.41 ms
\widehat{\phantom{a}} C
--- 192.168.1.254 ping statistics ---
10 packets transmitted, 10 received, 0% packet loss, time 9011ms
rtt min/avg/max/mdev = 1.371/1.701/2.813/0.447 ms
```
## **Traceroute**

- Another very usefull tool that shows the path that packets follow until they reach the destination
- Like ping, it uses also ICMP packets (can be changed with options)
- How it works:
	- Sends first packet with TTL 1
	- Send the next packet with TTL 2,3,etc
	- A node that sees a TTL 0, reports back its IP address
	- The procedure is repeated until the final destination is reached
- With the above simple way we can find all(?) the intermediate nodes

#### **Traceroute**

#### Host A to [www.ics.forth.gr](http://www.ics.forth.gr/)

sphinx:/home/surligas # traceroute www.ics.forth.gr traceroute to www.ics.forth.gr (139.91.151.170), 30 hops max, 40 byte packets using UDP 1 192.168.1.254 (192.168.1.254) 88.855 ms 87.662 ms 86.051 ms<br>2 r.edudsl.gr (83.212.27.202) 83.880 ms 83.840 ms 82.775 ms 3 grnetRouter.edudsl.eie-2.access-link.grnet.gr (194.177.209.193) 80.576 ms 79.501 ms 91.143 ms 4 kolettil-to-eie2.backbone.grnet.gr (195.251.27.45) 91.010 ms 93.429 ms 93.567 ms<br>5 \* clientRouter.forth.koletti-1.access-link.grnet.gr (195.251.24.174) 98.883 ms 100.792 ms 93.567 ms 6 \* www.ics.forth.gr (139.91.151.170)(H!) 99.609 ms (H!) 99.679 ms

### - Host B to [www.ics.forth.gr](http://www.ics.forth.gr/)

mousakas:/home/surligas # traceroute www.ics.forth.gr traceroute to www.ics.forth.gr (139.91.151.170), 30 hops max, 40 byte packets using UDP 139.91.34.85 (139.91.34.85) 0.631 ms 0.591 ms 0.652 ms 3 www.ics.forth.gr (139.91.151.170)(H!) 0.527 ms (H!) 0.560 ms (H!) 0.627 ms

# Dig

- Dig is a tool for debugging the DNS
- $\blacksquare$ It can provide several info like:
	- Which DNS server we used
	- How much time took in order to get the IP from a URL
	- Which is the IP of a URL
	- Which DNS servers were queried
- Very useful for selecting appropriate DNS servers for our network

# Dig

![](_page_28_Picture_11.jpeg)

### GeoIP

- Geoip is a set of tools that reports back to the user, in which county an IP belongs
- Two tools used in combination
	- geoipupdate: Updates the database with countries and IP ranges
	- geoiplookup: Performs the seach. Instead of IP you can use also and a domain name

# **Questions**

![](_page_30_Picture_1.jpeg)